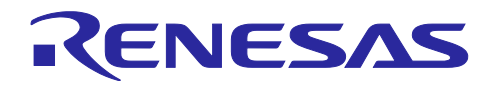

# RX ファミリ

GPTW/HRPWM を用いたハイレゾ機能使用例

## 要旨

RX66T には、汎用 PWM タイマ (GPTW) と高分解能 PWM 波形生成回路 (HRPWM) が内蔵されてお り、2 つを組み合わせて使用することで高分解能 PWM 波形の生成が可能です。

本アプリケーションノートは、GPTW および HRPWM を搭載する RX ファミリデバイスが対象です。本 アプリケーションノートを RX66T 以外のマイコンに適用する場合は、対象マイコンの仕様にあわせて変更 し、十分評価してください。

対象デバイス

GPTW および HRPWM を搭載する RX ファミリデバイス

動作確認デバイス

RX66T グループ

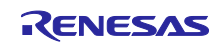

# 目次

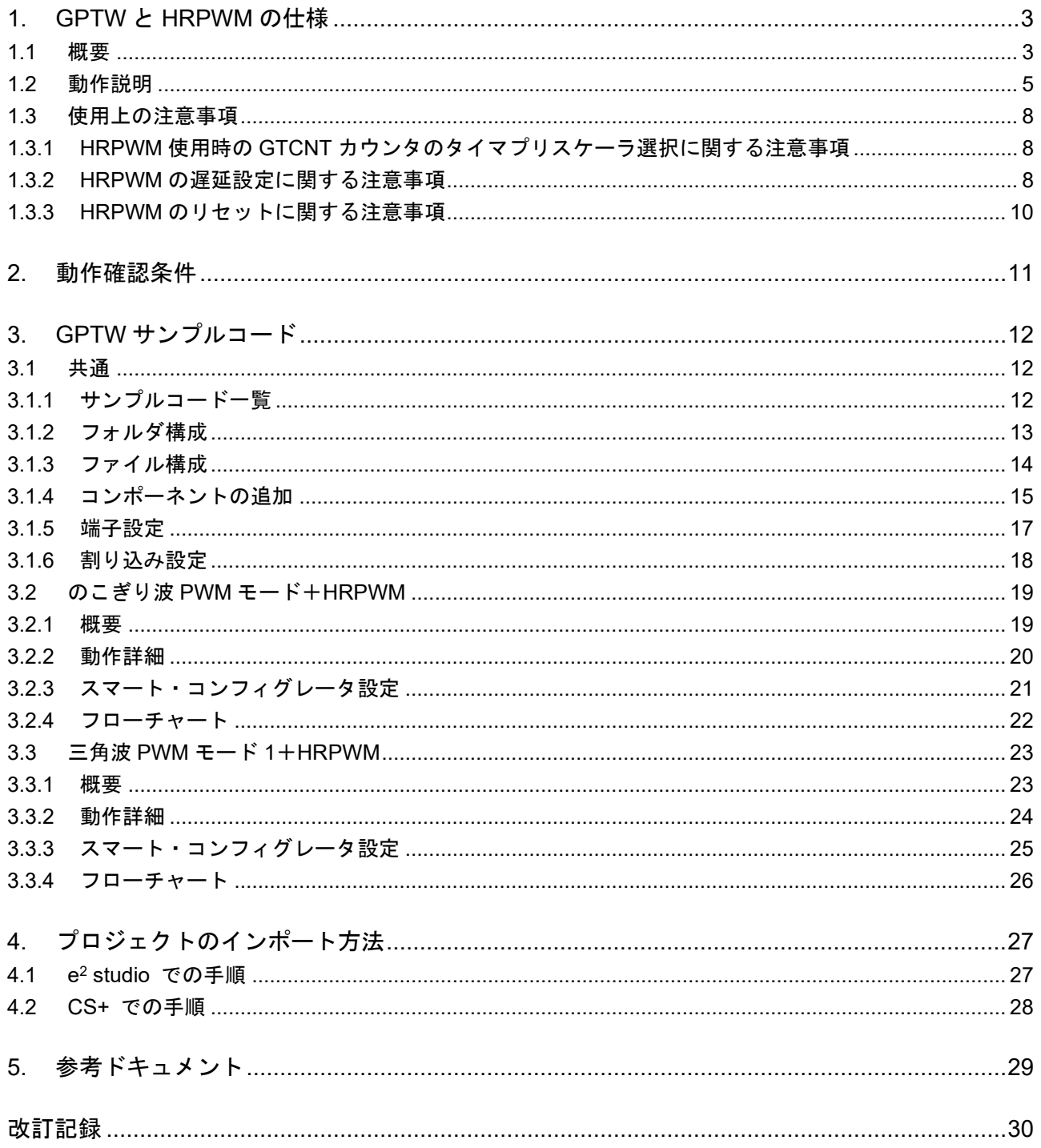

![](_page_1_Picture_5.jpeg)

<span id="page-2-0"></span>1. GPTW と HRPWM の仕様

### <span id="page-2-1"></span>1.1 概要

RX66T は、GPTW0 ~ GPTW3 が生成する PWM 波形を最小約 195ps の分解能で成形する高分解能 PWM 波形生成回路 (HRPWM) を内蔵しています。

| 項目            | 内容                                           |
|---------------|----------------------------------------------|
| チャネル          | チャネル 0~3                                     |
| GPTW の動作モード   | ● のこぎり波 PWM モード                              |
|               | のこぎり波ワンショットパルスモード                            |
|               | 三角波 PWM モード 1/2/3                            |
| 機能            | PCLKC 周期の 1/32 の分解能で Duty を変更可能<br>$\bullet$ |
|               | PWM 波形の立ち上がり、および立ち下がりタイミングを個別に調整可能           |
|               | HRPWM をバイパスして GPTW が生成した波形をそのまま出力することも       |
|               | 可能                                           |
| 動作周波数 (PCLKC) | 80.<br>160MHz<br>$\tilde{\phantom{a}}$       |

表 1-1 高分解能 PWM の仕様

![](_page_2_Picture_8.jpeg)

GTPW / HRPWM のブロック図を以下に示します。HRPWM で生成した波形を出力するか(図 [1-1](#page-3-0) の (a))、回路をバイパスして GPTW の出力をそのまま出力するか(図 [1-1](#page-3-0) の (b))を選択できます。本設定 はチャネル単位で有効となるため、各チャネルの GTCIOCnA、GTCIOCnB (n = 0~3) 端子は同じ設定が 反映されます。

![](_page_3_Figure_3.jpeg)

<span id="page-3-0"></span>図 1-1 GPTW / HRPWM のブロック図

![](_page_3_Picture_6.jpeg)

### <span id="page-4-0"></span>1.2 動作説明

HRPWM は、PCLKC を基準位相として動作する DLL (Delay Locked Loop) を元に、GPTW (チャネル 0 ~ 3) から出力された PWM 信号の立ち上がり、および立ち下がりタイミングを PCLKC 周期 (tC) の 1/32 の分解能(最小約 195ps)で遅延させます。遅延させられた PWM 信号は、GTIOCnA および GTIOCnB 端子  $(n = 0 \sim 3)$  から出力されます。

遅延量は tC の 0/32 ~ 31/32 の範囲で調整できます。この範囲を超える遅延量は設定できません。

この範囲を超える遅延量を設定する場合は、GPTW の汎用 PWM タイマコンペアキャプチャレジスタ m (GTCCRm)の値を変更してください。

HRPWM で生成された PWM 波形は、遅延量を 0(tC の 0/32)に設定した場合でもバイパスしたときよ り PCLKC で 3 サイクル分遅れて出力されます。

GPTW ののこぎり波 PWM モード、のこぎり波ワンショットパルスモード、三角波 PWM モード 1/2/3 に おいて、各モードの出力波形と HRPWM を経由した波形を図 [1-2](#page-4-1)、図 [1-3](#page-5-0)、図 [1-4](#page-5-1) に示します。

![](_page_4_Figure_8.jpeg)

<span id="page-4-1"></span>図 1-2 のこぎり波 PWM モード

![](_page_4_Picture_11.jpeg)

![](_page_5_Figure_2.jpeg)

![](_page_5_Figure_3.jpeg)

<span id="page-5-0"></span>![](_page_5_Figure_4.jpeg)

<span id="page-5-1"></span>図 1-4 三角波 PWM モード 1/2/3

![](_page_5_Picture_7.jpeg)

各レジスタで設定した遅延量はテンポラリレジスタを介して端子に反映されます。反映タイミングは GPTW の PWM 出力動作モードにより異なります。詳細は「RX66T グループ ユーザーズマニュアル ハー ドウェア編」の「25.3.2 HRREARnA、HRREARnB、HRFEARnA、HRFEARnB レジスタ設定値の転送タイ ミング(n = 0 ~ 3)」を参照してください。

HRPWM は DLL を内蔵しているため、動作前に HROCR.DLLEN ビットを 1b にして安定時間(20µs)を 待つ必要があります。さらに PWM 波形を確実に出力するために、HROCR.HRRST ビットを 0b にした 後、PCLKC で 12 サイクル待ってください。

HRPWM の初期設定フローを図 [1-5](#page-6-0) に示します。図 [1-5](#page-6-0) の設定は、スマート・コンフィグレータにより、 R\_Config\_GPTn\_Create 関数 (n = 0 ~ 3) に生成されます。

- 図 [1-5](#page-6-0) (a) : スマート・コンフィグレータ使用時は、システムクロック (ICLK) の設定値により 自動で待ち時間を生成します。
- 図 [1-5](#page-6-0) (b):スマート・コンフィグレータ使用時は、ICLK と PCLKC の設定値により自動で待ち 時間を生成します。

![](_page_6_Figure_7.jpeg)

<span id="page-6-0"></span>図 1-5 HRPWM の初期設定フロー(n = 0~3)

![](_page_6_Picture_10.jpeg)

### <span id="page-7-0"></span>1.3 使用上の注意事項

### <span id="page-7-1"></span>1.3.1 HRPWM 使用時の GTCNT カウンタのタイマプリスケーラ選択に関する注意事項

GPTW から出力される PWM 信号は、GPTWn.GTCR.TPCS[3:0]ビット (n = 0 ~ 3) に設定したクロッ クの 1 周期に相当する分解能で動作する GTCNT カウンタを元に生成されます。TPCS[3:0]ビットが 0000b (PCLKC/1)以外の場合、GPTWn.GTCCRm レジスタ(m = A ~ F)の値を変更すると、選択したクロッ クを基準に生成された分解能の低い PWM 信号のエッジに対し 0/32 × tC ~ 31/32 × tC の遅延が適用さ れますので注意してください。

詳細は「RX66T グループ ユーザーズマニュアル ハードウェア編」の「25.4.2 HRPWM 使用時の GTCNT カウンタのタイマプリスケーラ選択に関する注意事項」を参照してください。

### <span id="page-7-2"></span>1.3.2 HRPWM の遅延設定に関する注意事項

HRFEARnA、HRREARnA、HRFEARnB、および HRREARnB レジスタの更新タイミングが PWM 周期 (GTPR)-3PCLKC 以内にある場合、更新前の値をテンポラリレジスタに転送します。よって、更新後の値を 次の周期に反映する場合は、PWM 周期(GTPR)-3PCLKC より前にレジスタの変更をお願いします。

GPTW ののこぎり波 PWM モード、のこぎり波ワンショットパルスモード、三角波 PWM モード 1/2/3 に おける遅延設定に関する注意事項の動作例を図 [1-6](#page-8-0)、図 [1-7](#page-8-1)、図 [1-8](#page-9-1) に示します。

HRREAR0A レジスタにセットした値は、周期の終わりのタイミングでテンポラリレジスタに転送され、 そのテンポラリレジスタの設定値が GTIOC0A の出力波形の遅延量となります。しかし、注意事項に該当す る(b)、(d)では HRREAR0A の設定値"B"、"C"がテンポラリレジスタへ転送されません。そのため、(c)、(e) の遅延量はその前の遅延量"A"、"B"となります。

### (a):PWM 周期手前 3PCLKC の期間

- (b):周期の終わりでテンポラリレジスタに HRFEAR0A レジスタ設定値"B"が転送されない
- (c):テンポラリレジスタは A のままなので、遅延量も A を保持する(遅延量が B にならない)
- (d):周期の終わりでテンポラリレジスタに HRFEAR0A レジスタ設定値"C"が転送されない
- (e):テンポラリレジスタには B を転送する為、遅延量は B となる(遅延量が C にならない)
- (f):注意事項に該当しないため、HRFEAR0A レジスタ設定値"D"は周期の終わりのタイミングでテン ポラリレジスタに転送される

![](_page_7_Picture_17.jpeg)

![](_page_8_Figure_2.jpeg)

<span id="page-8-0"></span>図 1-6 のこぎり波 PWM モード HRPWM の遅延設定に関する注意事項の動作例(立ち上がり遅延)

![](_page_8_Figure_4.jpeg)

<span id="page-8-1"></span>図 1-7 のこぎり波ワンショットパルスモード HRPWM の遅延設定に関する注意事項の動作例 (立ち下がり遅延)

![](_page_8_Picture_7.jpeg)

![](_page_9_Figure_2.jpeg)

図 1-8 三角波 PWM モード 1/2/3 HRPWM の遅延設定に関する注意事項の動作例 (立ち下がり遅延)

<span id="page-9-1"></span><span id="page-9-0"></span>1.3.3 HRPWM のリセットに関する注意事項

HROCR.HRRST ビットを 1b に設定すると HRPWM の内部状態をリセットします。動作中にリセットし た場合、PCLKC で 5 サイクル後に PWM 出力が Low に固定されます。

HROCR.HRRST ビットを 0b に設定すると HRPWM の内部状態のリセットを解除します。リセット解除 後は、PCLKC で 12 サイクル待ってください。

![](_page_9_Picture_8.jpeg)

# <span id="page-10-0"></span>2. 動作確認条件

本アプリケーションノートのサンプルコードは、以下に示す条件で動作を確認しています。

| 項目                   | 内容                                              |
|----------------------|-------------------------------------------------|
| 使用 MCU               | R5F566TEADFP (Renesas Starter Kit for RX66T 搭載) |
| 動作周波数                | メインクロック:8MHz                                    |
|                      | PLL: 160MHz (メインクロック x 1/1 x 20)                |
|                      | HOCO:停止                                         |
|                      | LOCO:停止                                         |
|                      | システムクロック (ICLK): 160MHz (PLL x 1/1)             |
|                      | 周辺モジュールクロック A (PCLKA) : 80MHz (PLL x 1/2)       |
|                      | 周辺モジュールクロック B (PCLKB) : 40MHz (PLL x 1/4)       |
|                      | 周辺モジュールクロック C(PCLKC): 160MHz(PLL x 1/1)         |
|                      | 周辺モジュールクロック D (PCLKD) : 40MHz (PLL x 1/4)       |
|                      | FlashIF クロック (FCLK) : 40MHz (PLL x 1/4)         |
| 動作電圧                 | 3.3V                                            |
| 総合開発環境               | ルネサスエレクトロニクス                                    |
|                      | e <sup>2</sup> studio Version 2022-10           |
| C コンパイラ注             | ルネサスエレクトロニクス                                    |
|                      | C/C++ Compiler Package for RX Family V3.04.00   |
|                      | コンパイラオプション                                      |
|                      | 統合開発環境のデフォルト設定が適用されます。                          |
| RX スマート・コンフィグレータ     | V2.15.0                                         |
| ボードサポートパッケージ (r bsp) | V7.20                                           |
| エンディアン               | リトルエンディアン                                       |
| 動作モード                | シングルチップモード                                      |
| プロセッサモード             | スーパバイザモード                                       |
| サンプルコードバージョン         | V1.00                                           |
| 使用ボード                | Renesas Starter Kit for RX66T                   |
|                      | (型名:RTK50566T0CxxxxxBE)                         |
| エミュレータ               | E2-Lite                                         |

表 2-1 動作確認環境

注 元のプロジェクトで指定するツールチェーン(C コンパイラ)と同一のバージョンがインポートする 先にない場合は、ツールチェーンが選択されない状態になり、エラーが発生します。プロジェクトの 設定画面でツールチェーンの選択状態を確認してください。

設定方法は、FAQ 3000404 を参照してください。

FAQ 3000404 :インポートしたプロジェクトをビルドすると「PATH でプログラム"make"が見つかり ません」エラーになる(e² studio)

<span id="page-11-0"></span>3. GPTW サンプルコード

- <span id="page-11-1"></span>3.1 共通
- <span id="page-11-2"></span>3.1.1 サンプルコード一覧

本アプリケーションノートは、スマート・コンフィグレータを使用した以下のサンプルコードを用意して います。

サンプルコードはルネサスエレクトロニクスホームページから入手してください。

表 3-1 GPTW サンプルコード一覧

| 名称                                           | 内容                 | 参照  |
|----------------------------------------------|--------------------|-----|
| のこぎり波 PWM モード+HRPWM                          | ● のこぎり波 PWM モード    | 3.2 |
| r01an6642 rx66t gptw sawtooth pwm hrpwm.zip  | ● 立ち上がり/立ち下がりエッジ調整 |     |
| 三角波 PWM モード 1+HRPWM                          | ● 三角波 PWM モード 1    | 3.3 |
| r01an6642_rx66t_gptw_triangle_pwm1_hrpwm.zip | ● 立ち上がり/立ち下がりエッジ調整 |     |

![](_page_11_Picture_10.jpeg)

### <span id="page-12-0"></span>3.1.2 フォルダ構成

サンプルコードの主なフォルダ構成は以下のとおりです。

![](_page_12_Figure_4.jpeg)

図 3-1 GPTW フォルダ構成

![](_page_12_Picture_7.jpeg)

# <span id="page-13-0"></span>3.1.3 ファイル構成

サンプルコードの主なファイル構成は以下のとおりです。

![](_page_13_Picture_211.jpeg)

![](_page_13_Picture_212.jpeg)

※:n はチャネル番号

![](_page_13_Picture_8.jpeg)

<span id="page-14-0"></span>3.1.4 コンポーネントの追加

サンプルコードは、スマート・コンフィグレータを使用して、以下のとおり GPTW を追加しています。

表 3-3 コンポーネントの追加

![](_page_14_Picture_79.jpeg)

![](_page_14_Picture_7.jpeg)

![](_page_15_Picture_53.jpeg)

# 図 3-2 コンポーネントに追加

![](_page_15_Picture_5.jpeg)

### <span id="page-16-0"></span>3.1.5 端子設定

スマート・コンフィグレータで端子を設定する例を図 [3-3](#page-16-1) に示します。

端子の設定は、GPTW の設定後に行います。GPTW の設定は、各サンプルコードの「スマート・コン フィグレータ設定」を参照してください。

端子設定は、スマート・コンフィグレータが生成する R\_Config\_GPTn\_Create 関数内で行われます。

![](_page_16_Figure_6.jpeg)

<span id="page-16-1"></span>図 3-3 端子設定

![](_page_16_Picture_9.jpeg)

<span id="page-17-0"></span>3.1.6 割り込み設定

スマート・コンフィグレータで割り込みを設定する例を図 [3-4](#page-17-1) に示します。選択型割り込み A の詳細 は、「RX66T グループ ユーザーズマニュアル ハードウェア編」の「14.4.5.1 選択型割り込み A」を参照 してください。

割り込み設定は、GPTW の設定後に行います。GPTW の設定は、各サンプルコードの「スマート・コン フィグレータ設定」を参照してください。

割り込み設定は、スマート・コンフィグレータが生成する R Config GPTn Create 関数、 R\_Config\_GPTn\_Start 関数、R\_Config\_GPTn\_Stop 関数内で行われます。

割り込みハンドラ関数は、スマート・コンフィグレータが生成する Config\_GPTn\_user.c ファイル内に、 r Config GPTn [割り込み名] interrupt の名称で作成されます。

![](_page_17_Figure_7.jpeg)

図 3-4 割り込み設定

<span id="page-17-1"></span>スマート・コンフィグレータの割り込みタブの初期設定において、GPTW の割り込みは GTCIE0、 GTCIF0、GDTE0 のみが選択されています。コンポーネントタブで設定した割り込みを使用するには、割り 込みタブでの選択が必要です。以下に選択が不足していた場合の状態とエラーメッセージを示します。

![](_page_17_Picture_278.jpeg)

図 3-5 割り込み設定(割り込み選択の不足)

![](_page_17_Picture_13.jpeg)

<span id="page-18-0"></span>3.2 のこぎり波 PWM モード+HRPWM

• 対象サンプルコードファイル名:r01an6642\_rx66t\_gptw\_sawtooth\_pwm\_hrpwm.zip

<span id="page-18-1"></span>3.2.1 概要

GPTW ののこぎり波 PWM モードと HRPWM を使用し高分解能 PWM 波形を出力するサンプルコードで す。

以下に、サンプルコードが使用する GPTW の設定を示します。

![](_page_18_Figure_7.jpeg)

本サンプルコードにおける構成を以下に示します。

PCLKC 周期の 31/32 倍の遅延を適用

![](_page_18_Figure_9.jpeg)

図 3-6 サンプルコードの構成

![](_page_18_Picture_12.jpeg)

### <span id="page-19-0"></span>3.2.2 動作詳細

本サンプルコードの動作を以下に示します。

GPTW ののこぎり波 PWM モードの PWM 波形の立ち上がり/立ち下がりエッジに遅延量を設定し、 GTIOC0A、GTIOC0B 端子から HRPWM で生成した波形を出力します。

- 図 [3-7](#page-19-1) (a):遅延量に PCLKC の 0/32 倍を設定することで、GPTW の出力波形に対し PCLKC の 3 サイクル分の遅延量が反映された波形が出力されます。
- 図 [3-7](#page-19-1) (b):遅延量に PCLKC 周期の 31/32 倍を設定することで、GPTW の出力波形に対し PCLKC の 31/32 倍分の遅延量が反映された波形が出力されます。

![](_page_19_Figure_7.jpeg)

<span id="page-19-1"></span>図 3-7 サンプルコードの動作

![](_page_19_Picture_10.jpeg)

<span id="page-20-0"></span>3.2.3 スマート・コンフィグレータ設定

サンプルコードは、スマート・コンフィグレータを使用して、以下のとおり GPTW を追加しています。 コンポーネントの追加方法については、「[3.1.4](#page-14-0) [コンポーネントの追加」](#page-14-0)を参照してください。

![](_page_20_Picture_241.jpeg)

![](_page_20_Figure_5.jpeg)

![](_page_20_Figure_6.jpeg)

図 3-8 GPT0 の設定(1/3)

![](_page_20_Picture_9.jpeg)

![](_page_21_Figure_2.jpeg)

図 3-9 GPT0 の設定(2/3)

![](_page_21_Figure_4.jpeg)

図 3-10 GPT0 の設定(3/3)

<span id="page-21-0"></span>3.2.4 フローチャート

以下にスマート・コンフィグレータによるコード生成後に追加した、main 関数の処理を示します。 main 関数内で、カウントをスタートします。

![](_page_21_Figure_8.jpeg)

### 図 3-11 main 関数

![](_page_21_Picture_11.jpeg)

<span id="page-22-0"></span>3.3 三角波 PWM モード 1+HRPWM

• 対象サンプルコードファイル名:r01an6642\_rx66t\_gptw\_triangle\_pwm1\_hrpwm.zip

<span id="page-22-1"></span>3.3.1 概要

GPTW の三角波 PWM モード 1(谷 32 ビット転送)と HRPWM を使用し高分解能 PWM 波形を出力する サンプルコードです。

HRPWM で生成される遅延の観測を容易にするため、GPTW 出力波形は正相と逆相ともにアクティブ High、かつデッドタイムなしに設定しています。

以下に、サンプルコードが使用する GPTW の設定を示します。

• 三角波 PWM モード 1 を使用 ● チャネル0を使用 **● キャリア周期は 400µs** • タイマカウントクロックは 160MHz(PCLKC/1) • GTPR を周期レジスタとして使用 カウント方向はアップカウント • GTCCRA を Duty 出力のコンペアマッチとして使用 GTIOC0A 端子を PWM 出力端子として設定 — GTCCRA コンペアマッチでトグル出力 カウント開始時は Low 出力、停止時は Low 出力 周期の終わりで出力保持 • GTCCRB を Duty 出力のコンペアマッチとして使用 GTIOC0B 端子を PWM 出力端子として設定 - GTCCRB コンペアマッチでトグル出力 カウント開始時は Low 出力、停止時は Low 出力 — 周期の終わりで出力保持 ● ソフトウェア要因カウントスタートを許可 • 高分解能 PWM 波形出力を許可 — GTIOC0A 端子の立ち上がり/立ち下がりエッジに PCLKC 周期の 0/32 倍の遅延を適用 - GTIOC0B 端子の立ち上がり/立ち下がりエッジに PCLKC 周期の 31/32 倍の遅延を適用 スマート・コンフィグレータで設定可能 設定方法は [3.3.3](#page-24-0) を参照してください

本サンプルコードにおける構成を以下に示します。

![](_page_22_Figure_10.jpeg)

図 3-12 サンプルコードの構成

![](_page_22_Picture_13.jpeg)

### <span id="page-23-0"></span>3.3.2 動作詳細

本サンプルコードの動作を以下に示します。

GPTW の三角波 PWM モード 1 の PWM 波形の立ち上がり/立ち下がりエッジに遅延量を設定し、 GTIOC0A、GTIOC0B 端子から HRPWM で生成した波形を出力します。

- 図 [3-13](#page-23-1) (a):遅延量に PCLKC の 0/32 倍を設定することで、GPTW の出力波形に対し PCLKC の 3 サイクル分の遅延量が反映された波形が出力されます。
- 図 [3-13](#page-23-1) (b):遅延量に PCLKC 周期の 31/32 倍を設定することで、GPTW の出力波形に対し PCLKC の 31/32 倍分の遅延量が反映された波形が出力されます。

![](_page_23_Figure_7.jpeg)

<span id="page-23-1"></span>図 3-13 サンプルコードの動作

![](_page_23_Picture_10.jpeg)

<span id="page-24-0"></span>3.3.3 スマート・コンフィグレータ設定

サンプルコードは、スマート・コンフィグレータを使用して、以下のとおり GPTW を追加しています。 コンポーネントの追加方法については、「[3.1.4](#page-14-0) [コンポーネントの追加」](#page-14-0)を参照してください。

![](_page_24_Picture_238.jpeg)

![](_page_24_Figure_5.jpeg)

![](_page_24_Figure_6.jpeg)

図 3-14 GPT0 の設定(1/3)

![](_page_24_Picture_9.jpeg)

![](_page_25_Figure_2.jpeg)

図 3-15 GPT0 の設定(2/3)

![](_page_25_Figure_4.jpeg)

図 3-16 GPT0 の設定(3/3)

<span id="page-25-0"></span>3.3.4 フローチャート

以下にスマート・コンフィグレータによるコード生成後に追加した、main 関数の処理を示します。 main 関数内で、カウントをスタートします。

![](_page_25_Figure_8.jpeg)

図 3-17 main 関数

![](_page_25_Picture_11.jpeg)

<span id="page-26-0"></span>4. プロジェクトのインポート方法

サンプルコードは e2 studio のプロジェクト形式で提供しています。本章では、e2 studio および CS+ へ プロジェクトをインポートする方法を示します。インポート完了後、ビルドおよびデバッガの設定を確認し てください。

以下のルネサス エレクトロニクス ホームページも参照してください。

https://www.renesas.com/software-tool/migration-e2studio-to-csplus

# <span id="page-26-1"></span>4.1 e2 studio での手順

e2 studio でご使用になる際は、以下の手順で e2 studio にインポートしてください。

(使用する e2 studio のバージョンによっては画面が異なる場合があります。)

![](_page_26_Figure_9.jpeg)

図 4-1 プロジェクトを e2 studio にインポートする方法

![](_page_26_Picture_12.jpeg)

<span id="page-27-0"></span>4.2 CS+ での手順

CS+ でご使用になる際は、以下の手順で CS+ にインポートしてください。

(使用する CS+ のバージョンによっては画面が異なる場合があります。)

![](_page_27_Figure_5.jpeg)

図 4-2 プロジェクトを CS+ にインポートする方法

![](_page_27_Picture_8.jpeg)

- <span id="page-28-0"></span>5. 参考ドキュメント
- ユーザーズマニュアル:ハードウェア RX66T グループ ユーザーズマニュアル ハードウェア編(R01UH0749) (最新版をルネサス エレクトロニクス ホームページから入手してください)
- テクニカルアップデート/テクニカルニュース (最新版をルネサス エレクトロニクス ホームページから入手してください)
- ユーザーズマニュアル:開発環境 RX ファミリ CC-RX コンパイラ ユーザーズマニュアル(R20UT3248) (最新版をルネサス エレクトロニクス ホームページから入手してください)
- ユーザーズマニュアル:開発環境 RX66T グループ Renesas Starter Kit ユーザーズマニュアル(R20UT4150) (最新版をルネサス エレクトロニクス ホームページから入手してください)

![](_page_28_Picture_8.jpeg)

# <span id="page-29-0"></span>改訂記録

![](_page_29_Picture_55.jpeg)

![](_page_29_Picture_5.jpeg)

### 製品ご使用上の注意事項

ここでは、マイコン製品全体に適用する「使用上の注意事項」について説明します。個別の使用上の注意事項については、本ドキュメントおよびテク ニカルアップデートを参照してください。

1. 静電気対策

CMOS 製品の取り扱いの際は静電気防止を心がけてください。CMOS 製品は強い静電気によってゲート絶縁破壊を生じることがあります。運搬や保 存の際には、当社が出荷梱包に使用している導電性のトレーやマガジンケース、導電性の緩衝材、金属ケースなどを利用し、組み立て工程にはアー スを施してください。プラスチック板上に放置したり、端子を触ったりしないでください。また、CMOS 製品を実装したボードについても同様の扱 いをしてください。

2. 電源投入時の処置

電源投入時は、製品の状態は不定です。電源投入時には、LSI の内部回路の状態は不確定であり、レジスタの設定や各端子の状態は不定です。外部 リセット端子でリセットする製品の場合、電源投入からリセットが有効になるまでの期間、端子の状態は保証できません。同様に、内蔵パワーオン リセット機能を使用してリセットする製品の場合、電源投入からリセットのかかる一定電圧に達するまでの期間、端子の状態は保証できません。

3. 電源オフ時における入力信号

当該製品の電源がオフ状態のときに、入力信号や入出力プルアップ電源を入れないでください。入力信号や入出力プルアップ電源からの電流注入に より、誤動作を引き起こしたり、異常電流が流れ内部素子を劣化させたりする場合があります。資料中に「電源オフ時における入力信号」について の記載のある製品は、その内容を守ってください。

4. 未使用端子の処理

未使用端子は、「未使用端子の処理」に従って処理してください。CMOS 製品の入力端子のインピーダンスは、一般に、ハイインピーダンスとなっ ています。未使用端子を開放状態で動作させると、誘導現象により、LSI 周辺のノイズが印加され、LSI 内部で貫通電流が流れたり、入力信号と認識 されて誤動作を起こす恐れがあります。

5. クロックについて

リセット時は、クロックが安定した後、リセットを解除してください。プログラム実行中のクロック切り替え時は、切り替え先クロックが安定した 後に切り替えてください。リセット時、外部発振子(または外部発振回路)を用いたクロックで動作を開始するシステムでは、クロックが十分安定 した後、リセットを解除してください。また、プログラムの途中で外部発振子(または外部発振回路)を用いたクロックに切り替える場合は、切り 替え先のクロックが十分安定してから切り替えてください。

6. 入力端子の印加波形

入力ノイズや反射波による波形歪みは誤動作の原因になりますので注意してください。CMOS 製品の入力がノイズなどに起因して、VIL (Max.) か ら VIH (Min.) までの領域にとどまるような場合は、誤動作を引き起こす恐れがあります。入力レベルが固定の場合はもちろん、VIL (Max.)から VIH (Min.)までの領域を通過する遷移期間中にチャタリングノイズなどが入らないように使用してください。

7. リザーブアドレス(予約領域)のアクセス禁止 リザーブアドレス(予約領域)のアクセスを禁止します。アドレス領域には、将来の拡張機能用に割り付けられている リザーブアドレス (予約領 域)があります。これらのアドレスをアクセスしたときの動作については、保証できませんので、アクセスしないようにしてください。

8. 製品間の相違について

型名の異なる製品に変更する場合は、製品型名ごとにシステム評価試験を実施してください。同じグループのマイコンでも型名が違うと、フラッ シュメモリ、レイアウトパターンの相違などにより、電気的特性の範囲で、特性値、動作マージン、ノイズ耐量、ノイズ幅射量などが異なる場合が あります。型名が違う製品に変更する場合は、個々の製品ごとにシステム評価試験を実施してください。

### ご注意書き

- 1. 本資料に記載された回路、ソフトウェアおよびこれらに関連する情報は、半導体製品の動作例、応用例を説明するものです。回路、ソフトウェアお よびこれらに関連する情報を使用する場合、お客様の責任において、お客様の機器・システムを設計ください。これらの使用に起因して生じた損害 (お客様または第三者いずれに生じた損害も含みます。以下同じです。)に関し、当社は、一切その責任を負いません。
- 2. 当社製品または本資料に記載された製品デ-タ、図、表、プログラム、アルゴリズム、応用回路例等の情報の使用に起因して発生した第三者の特許 権、著作権その他の知的財産権に対する侵害またはこれらに関する紛争について、当社は、何らの保証を行うものではなく、また責任を負うもので はありません。
- 3. 当社は、本資料に基づき当社または第三者の特許権、著作権その他の知的財産権を何ら許諾するものではありません。
- 4. 当社製品を組み込んだ製品の輸出入、製造、販売、利用、配布その他の行為を行うにあたり、第三者保有の技術の利用に関するライセンスが必要と なる場合、当該ライセンス取得の判断および取得はお客様の責任において行ってください。
- 5. 当社製品を、全部または一部を問わず、改造、改変、複製、リバースエンジニアリング、その他、不適切に使用しないでください。かかる改造、改 変、複製、リバースエンジニアリング等により生じた損害に関し、当社は、一切その責任を負いません。
- 6. 当社は、当社製品の品質水準を「標準水準」および「高品質水準」に分類しており、各品質水準は、以下に示す用途に製品が使用されることを意図 しております。

標準水準: コンピュータ、OA 機器、通信機器、計測機器、AV 機器、家電、工作機械、パーソナル機器、産業用ロボット等 高品質水準:輸送機器(自動車、電車、船舶等)、交通制御(信号)、大規模通信機器、金融端末基幹システム、各種安全制御装置等 当社製品は、データシート等により高信頼性、Harsh environment 向け製品と定義しているものを除き、直接生命・身体に危害を及ぼす可能性のあ る機器・システム(生命維持装置、人体に埋め込み使用するもの等)、もしくは多大な物的損害を発生させるおそれのある機器・システム(宇宙機 器と、海底中継器、原子力制御システム、航空機制御システム、プラント基幹システム、軍事機器等)に使用されることを意図しておらず、これら の用途に使用することは想定していません。たとえ、当社が想定していない用途に当社製品を使用したことにより損害が生じても、当社は一切その 責任を負いません。

- 7. あらゆる半導体製品は、外部攻撃からの安全性を 100%保証されているわけではありません。当社ハードウェア/ソフトウェア製品にはセキュリ ティ対策が組み込まれているものもありますが、これによって、当社は、セキュリティ脆弱性または侵害(当社製品または当社製品が使用されてい るシステムに対する不正アクセス・不正使用を含みますが、これに限りません。)から生じる責任を負うものではありません。当社は、当社製品ま たは当社製品が使用されたあらゆるシステムが、不正な改変、攻撃、ウイルス、干渉、ハッキング、データの破壊または窃盗その他の不正な侵入行 為(「脆弱性問題」といいます。)によって影響を受けないことを保証しません。当社は、脆弱性問題に起因しまたはこれに関連して生じた損害に ついて、一切責任を負いません。また、法令において認められる限りにおいて、本資料および当社ハードウェア/ソフトウェア製品について、商品 性および特定目的との合致に関する保証ならびに第三者の権利を侵害しないことの保証を含め、明示または黙示のいかなる保証も行いません。
- 8. 当社製品をご使用の際は、最新の製品情報(データシート、ユーザーズマニュアル、アプリケーションノート、信頼性ハンドブックに記載の「半導 体デバイスの使用上の一般的な注意事項」等)をご確認の上、当社が指定する最大定格、動作電源電圧範囲、放熱特性、実装条件その他指定条件の 範囲内でご使用ください。指定条件の範囲を超えて当社製品をご使用された場合の故障、誤動作の不具合および事故につきましては、当社は、一切 その責任を負いません。
- 9. 当社は、当社製品の品質および信頼性の向上に努めていますが、半導体製品はある確率で故障が発生したり、使用条件によっては誤動作したりする 場合があります。また、当社製品は、データシート等において高信頼性、Harsh environment 向け製品と定義しているものを除き、耐放射線設計を 行っておりません。仮に当社製品の故障または誤動作が生じた場合であっても、人身事故、火災事故その他社会的損害等を生じさせないよう、お客 様の責任において、冗長設計、延焼対策設計、誤動作防止設計等の安全設計およびエージング処理等、お客様の機器・システムとしての出荷保証を 行ってください。特に、マイコンソフトウェアは、単独での検証は困難なため、お客様の機器・システムとしての安全検証をお客様の責任で行って ください。
- 10. 当社製品の環境適合性等の詳細につきましては、製品個別に必ず当社営業窓口までお問合せください。ご使用に際しては、特定の物質の含有・使用 を規制する RoHS 指令等、適用される環境関連法令を十分調査のうえ、かかる法令に適合するようご使用ください。かかる法令を遵守しないことに より生じた損害に関して、当社は、一切その責任を負いません。
- 11. 当社製品および技術を国内外の法令および規則により製造・使用・販売を禁止されている機器・システムに使用することはできません。当社製品お よび技術を輸出、販売または移転等する場合は、「外国為替及び外国貿易法」その他日本国および適用される外国の輸出管理関連法規を遵守し、そ れらの定めるところに従い必要な手続きを行ってください。
- 12. お客様が当社製品を第三者に転売等される場合には、事前に当該第三者に対して、本ご注意書き記載の諸条件を通知する責任を負うものといたしま す。
- 13. 本資料の全部または一部を当社の文書による事前の承諾を得ることなく転載または複製することを禁じます。
- 14. 本資料に記載されている内容または当社製品についてご不明な点がございましたら、当社の営業担当者までお問合せください。
- 注 1. 本資料において使用されている「当社」とは、ルネサス エレクトロニクス株式会社およびルネサス エレクトロニクス株式会社が直接的、間接的 に支配する会社をいいます。
- 注 2. 本資料において使用されている「当社製品」とは、注1において定義された当社の開発、製造製品をいいます。

(Rev.5.0-1 2020.10)

〒135-0061 東京都江東区豊洲 3-2-24(豊洲フォレシア)

## [www.renesas.com](https://www.renesas.com/)

### 商標について

ルネサスおよびルネサスロゴはルネサス エレクトロニクス株式会社の 商標です。すべての商標および登録商標は、それぞれの所有者に帰属 します。

### 本社所在地 おぼし お問合せ窓口

弊社の製品や技術、ドキュメントの最新情報、最寄の営業お問合せ窓 口に関する情報などは、弊社ウェブサイトをご覧ください。 [www.renesas.com/contact/](http://www.renesas.com/contact/)